# 教育用ソフトウェアのデータベース開発に関する研究

真田 克彦\*・園屋 高志\*\*・遠矢 守\*\*\* 三仲 啓\*\*\*\* (1988年10月15日 受理)

Study on the Development of the Database for Educational Software

Katsuhiko SANADA, Takashi SONOYA, Mamoru TOHYA and Akira MINAKA

1.はじめに

コンピュータ教育利用は,昭和60年頃より急速に進展してきているが,なお教育界全体から見る とき,それほど大きな影響を与えているとは言えない。しかし,将来の教育を考えるとき,コン ピュータはなくてはならないものとなるであろうし,また現在のようなコンピュータの利用法が将 来もそのまま続くとは言えないであろう。むしろ大きく変わると考えるのが妥当かも知れない。

現在のコンピュータの教育利用を,そしてその将来をも左右するのはソフトウェアである。教育 用として利用されるソフトウェアは,教育用ソフトウェアと総称されているが,現状では教師自身 が自作したものを利用するか,市販のものを購入して利用するかであるが,どちらかといえば自作 のものを利用している比率がかなり高いようである1)。しかし,このような現状は決して好ましい ことではなく,教師が多くのソフトウェアの中から適当と思われるソブトウェアを選択して利用で きる状況を作ることが必要であると考えられる。

教育用ソフトウェアのデータベースの研究を始めた動機は,多くの教育用ソフトウェアを集めた 場合,当然データベースが必要であるという考えからである。教育用ソフトウェアを収集し,学校 現場に流通させる機能を果たすソフトウェアセンターについてのアイディアは文献1)の中で詳し く述べた。教育用ソフトウェアのデ-タベースは,ソフトウェアセンターの構想に当然必要となる ものである。

本論文は,教育用のソフトウェアセンターにおけるデータベースについての構想について検討し たものであり,これは実際に現在開発中である。もちろん実験的なものであり,今後の改良と発展

- \* 鹿児島大学教育学部数学科 \*\* 鹿児島女子大学文学部
- 鹿児島大学教育学部技術科 \*\*\*\* 鹿児島大学教育学部理科

32 鹿児島大学教育学部研究紀要 教育科学編 第40巻(1988

を待つべきものであるが,いろいろな問題を含んでおり興味深い問題である。本研究の特徴は,

- Ⅰ.教育用ソフトウェアの分類体系について検討した。これは教育用ソフトウェアの概念につい ての認識を深めるのに役立つと共に,データベースの検索のために有効な武器となる。さら に将来の推論機能の作成にも役立つものと思われる。
- Ⅱ. 教育用ソフトウェアの中から、汎用性があり利用価値がある部分をモジュール化してモ ジュールデータベースを作る.そのモジュールデータベースから適当なモジュールを取りだ して編集し、必要とする教育用ソフトウェアを作るための支援システムであるESS (Educational Software System)を開発する。

などである。

本論文では,上述の教育用のソフトウエアセンターにおけるデータベースの構想と,それに関連 して研究の特徴としてあげたⅠ, Ⅱなどの概要を述べる。データベースシステムや教育用ソフト ウェアシステムESSの開発に関する技術的な詳細は別の機会に報告する予定である。第2章では 教育用ソフトウェアの分類体系につき検討したことについて,第3章では教育用データベースの構 想について、第4章では教育用ソフトウェアシステムESSの概要について述べる。

# 2. 教育用ソフトウェアの分類体系

一口に教育といっても多岐多面にわたるため,教育用ソフトウェアもまた非常に多くの種類のも のを含んでいる.教育用ソフトウェアのデータベースを構築する場合,それらを分類し体系的に把 握しておくことは、どうしても必要なことであると考えられる。我々の研究の第一の仕事は教育用 ソフトウェアの分類体系を検討し、それらについての認識を深めることであった。本章では教育用 ソフトウェアの分類体系について検討したことについて述べる。

(1)教育用ソフトウェアの定義と分類

教育用ソフトウェアの範囲については、いくつかの定義例がある。たとえば次の例 [A] [B] がそれであり,いずれもソフトウェアを分類する形式でその範囲が示されている。 定義例[A] 「教育用ソフトウェアの開発指針」2) (社会教育審議会教育メディア分科会)による。 a. 種々の学習のためのソフトウェア

これは,主に学校において,児童生徒が学習のために利用するものである。

b. コース開発支援用ソフトウェア

これは,コースウェア CAIのためのソフトウェア)の開発を支援するためのソフト ウェアで,プログラム言語を知らなくてもコースウェアを作成できるようにしたソフトウェ アである。

C.児童生徒が用いるプログラム言語等

算数・数学や理科といったような,ある教科の学習にコンピュータを利用するのではな く,コンピュータそれ自体について学ぶ場合,プログラム言語そのものがひとつの教育用ソ フトウェアとして利用される。たとえばBASICやLOGOのような言語がその例である。 また、簡易言語と呼ばれる表計算用やデータベース用のソフトウェアも、それが教育の場で 種々の情報処理に用いられる場合、教育用ソフトウェアとなり得る。その意味ではワープロ ソフトも同様である。

d. その他の教育用ソフトウェア

以上のソフトウェア以外によく使われるものとして,教師が種々の教育情報処理に利用す るというCMI用ソフトウェアや学校経営援助用ソフトウェアがある。また,コンピュータ に視聴覚機器や実験装置を接続して使う場合,その動作を制御するためのソフトウェアが必 要であるが,これはその他のソフトウェアということになる。

定義例「B]「新教育機器教育方法開発研究報告書| 3(日本教育工学振興会) の中では,大きく は次の2種に定義され,さらにその中で細かく分けられている。

a.学習指導用ソフトウェア

児童生徒が学習に直接的に利用するもの,あるいは教師が学習指導のために授業中に利用 するもの。

b. 教育支援用ソフトウェア

教師の職務の専門性を高め,職務遂行の能率向上あるいは質的改善に役立つもので,学習 指導用ソフトウェア以外のすべてのもの,この中はさらに, 「学習指導の条件整備に使用さ れるソフトウェア」と「学校経営に利用されるソフトウェア」の2種に分けられている。

#### (2)本研究での定義と分類

以上教育用ソフトウェアの定義例を示したが,本研究ではこれらを参考にし,特に定義例[B] を基本にして,次のように3種に分けて定義することにした。

[a.学習指導用ソフトウェア]

[b.授業支援用ソフトウェア]

[C.学校経営支援用ソフトウェア]

このうちaは, 前述の定義例 [A] - aと [B] - aに相当するもので, さらに [A] - c も含んでいる。 また, [B] – bの中の2種はそれぞれ授業支援と学校経営という意味で内容が異なるので, ここ では独立した項目とし, [b.授業支援用ソフトウェア] [c.学校経営支援用ソフトウェア]とい う名称を付けたものである。

このうちaの内容については, (3)で述べることにし, ここではbとcの内容について簡単に述べ ておく。

[b.授業支援用ソフトウェア]

これは、次のようなソフトウェアである。

①授業設計や教材開発などを支援するためのソフトウェア

②評価に用いられるソフトウェア

成績処理ソフトウェアが代表的なものであるが,汎用の統計処理ソフトウェアやグラフ作 成ソフトウェアも,評価の道具として用いられる場合はこれに含まれる。また,授業終了後 の授業研究に用いられるソフトウェアもこれに入る。

③教材管理に用いられるソフトウェア

これは教材を管理するためのソフトウェアであるが,汎用のデータベースソフトも教材管 理に用いられる場合はこれに含まれる。

[C.学校経営支援用ソフトウェア]

次のようなものがこれに相当する。

①特定の校務処理用のソフトウェア

たとえば時間割作成用や,備品管理用に専用に作成されたソフトウェアがこの例である。 ②学校経営の合理化や能率促進に役立つその他のソフトウェア

たとえばワープロ,表計算,データベース,統合型ソフトウェアのような汎用ソフトウェ アを学校経営の業務に使用する場合は,この中に入る。

以上が本研究の対象である「教育用ソフトウェア」であるが,ワープロや表計算,データベース のソフトウェアはもともと教育用を対象として作成されたものではない。しかし,それが教育用に 利用される場合,教育用ソフトウェアに含めることにする。さらに,それらが教育の場で用いられ る場合でも,児童生徒の学習用に用いる場合は,学習指導用ソフトウェアに含めるし,教師の教材 作成に利用される場合は授業支援用ソフトウェアに,また学校経営の業務に用いられる場合は学校 経営支援用ソフトウェアに含めることにする。すなわち,そのソフトウェア本来の処理目的によっ て分類するのではなく,それが使用される業務の内容によって分類を決めることにしている。

(3)分類表の作成

教育用ソフトウェアは[a.学習指導用ソフトウェア] [b.授業支援用ソフトウェア] [c.学 校経営支援用ソフトウェア]の3種類に分けられる。従って分類表もそれぞれに対応して3種類作 成することにした。さらに, 3種類に共通した項目の分類表も作成した。すなわち,自作ソフト ウェアの場合,制作者,制作年月日,使用機種,使用言語の項目がそれである。

これらの分類表のうち,ここでは学習指導用ソフトウェアを分類した「学習指導用ソフトウェア 分類表」について述べる。その分類表の一部を表2-1に示しておく。分類表の作成にあたって, 特に留意した点は,検索に必要な分類項目A~C(例,「理科」「小学校3年」「実験・実習用」)だ けでなく,検索したソフトウェアの性質が外観できるような分類項目D-F (例,学習ノートの要 不要,学習者の入力方法,など)とを併せ持つようにしたことである。すなわち,利用者の検索は

A~Cの項目による場合が多いと考えられるが,それだけでは検索したソフトウェアがどのような ものであるかがわからないので、D~Fの分類項目も作成し、それによってソフトウェアの様子を 知れるようにしたものである。

表2-1の分類の中の{C. 学習の型}については,種々の文献の中で分類がなされているが, それらの分類は必ずしも一致していない。従来からよく用いられる分類は,文献4をもとにしたも ので,ドリル(問題演習),系統的学習,問題解決,模擬学習(シミュレーション),情報検索に分 けられている。また,文献3では, ①テキスト的な内容についての学習ソフトウェア, ②一斉指導 などにおいて教師が提示するためのソフトウェア, ③情報検索ソフトウェア, ④創作あるいは学習 支援のための道具として使うソフトウェア, ⑤実験・実習等に教具として利用するソフトウェア, および⑥学習者の模擬的あるいは疑似的体験(ゲーム,シミュレーション)のためのソフトウェア に分けられている。

これらの分類のうち,前者では教師が教材提示用(視聴覚機器のような使い方)として用いるソ フトウェアや,実験・実習に用いるソフトウェアの位置付けがむずかしく,一方後者では,ドリル 用,系統的学習用,課題解決用等が, ①の中に共に含まれてしまうという分類になっている。この ようなことを検討した結果,分類表のlC.学習の型Iに示した項目を立てたものである。

また,これをデータベースに入れる場合は,分類結果を一定の規則でコード化し,そのコード番 号を入力することにしている。

ところで, 62年度に鹿児島県マイコン教育利用推進委員会が県内の教師に呼び掛けて収集したソ フトウェアが約70種あるので,その分類に上述の分類表を適用してみた。その結果の一例を付録に 示しておく。

# 3. 教育用ソフトウェアのデータベース化

教育用ソフトウェアをソフトウェアセンターに集めて共同利用するという構想を実現するために は,教育用ソフトウェアのデータベースを構築してセンター機能の中枢にする必要がある。本章で はソフトウェアセンターにおける教育用ソフトウェアのデータベースのシステム化と開発につい て,その概略を述べる。

## (1)教育用ソフトウェアの共同利用

学校教育へのコンピュータ利用において、学校現場での教育用ソフトウェアの確保の問題は、非 常に重要な問題として各方面で検討されている。鹿児島県においては, 「コアラ計画」により県内 の全学校にコンピュータを導入する計画が進められているが,それに伴うソフトウェアの確保の問 題に対して筆者らはソフトウェアセンター構想を提案している。

ソフトウェアセンターの趣旨は次のようなことである。

表2-1 学習指導用ソフトウェア分類表

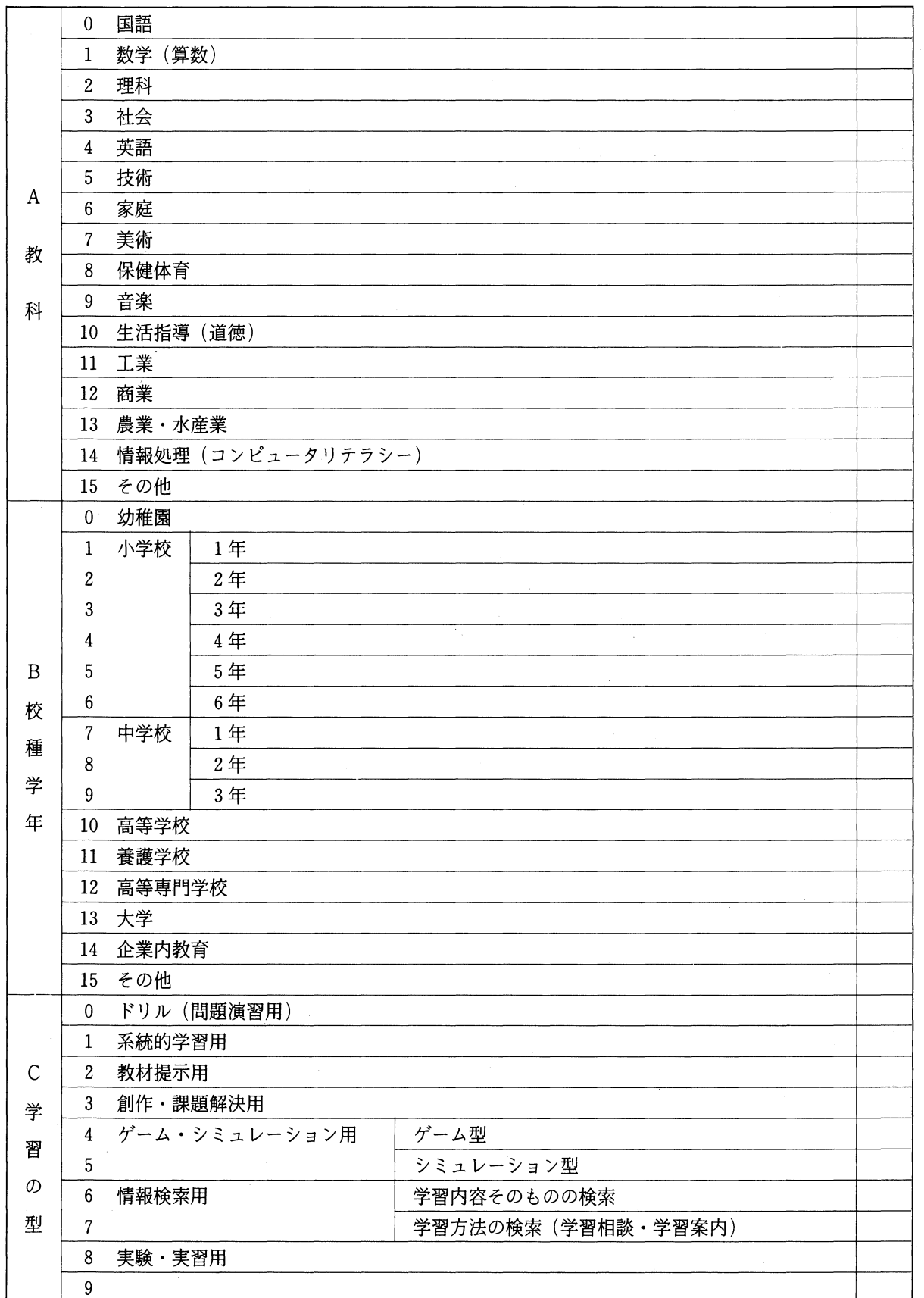

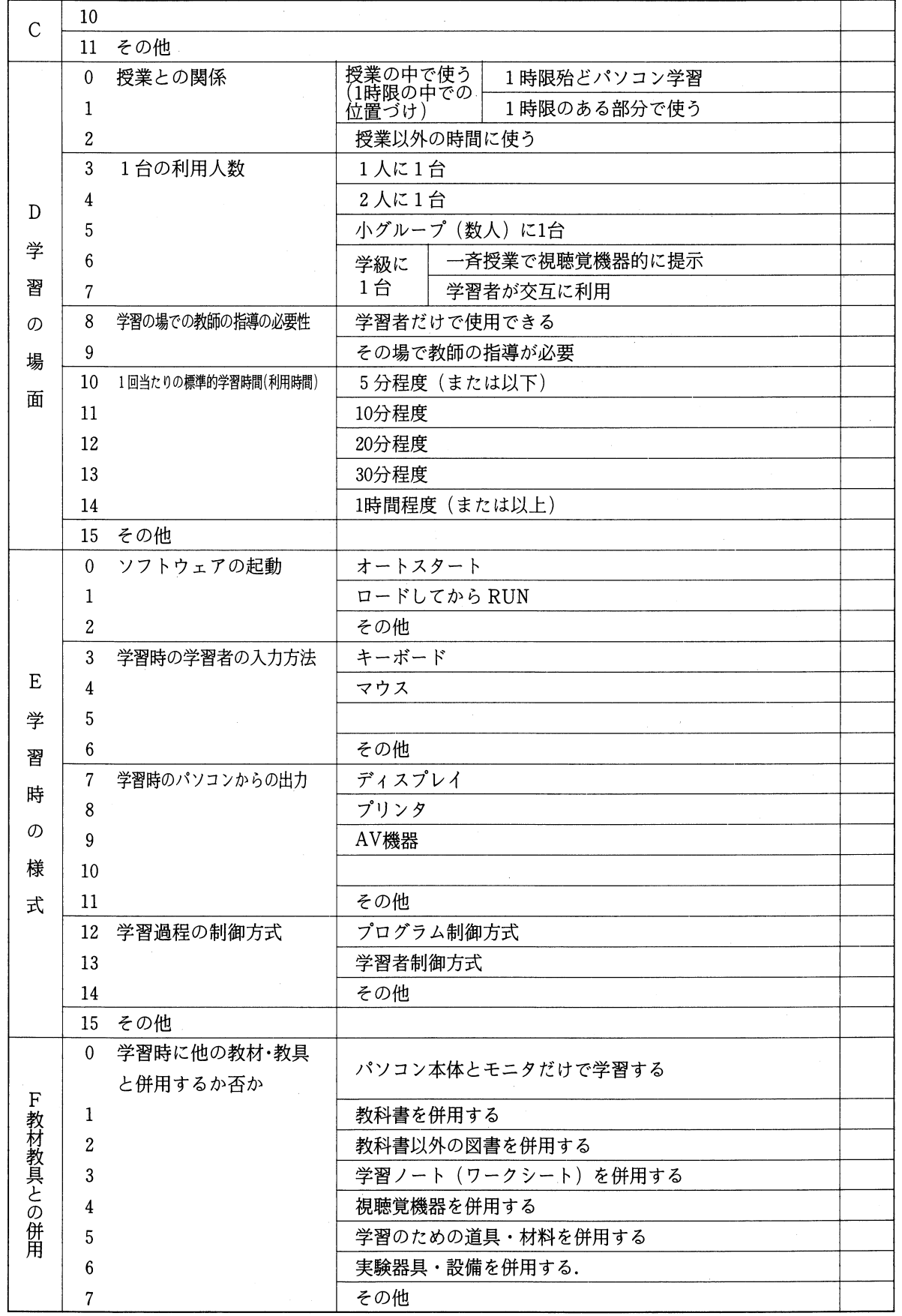

- a.県内には教師の個人的な努力により開発された優良ソフトウェアがかなり多く存在する。 これらをソフトウェアセンターに収集してライブラリ化する。 (収集)
- b. 必要と思われる学習指導用ソフトウェアについてのアイディアを, 県内の教師から募集して, 集 まったアイディアの中から,ソフトウェアセンターのソフトウェア開発教師が検討して開発を行 う。(開発)
- C.このように収集・開発され,ライブラリ化された学習指導用ソフトウェアを,必要とする 学校現場に提供(流通)し,コンピュータの教育利用を推進する. (流通)

ソフトウェアセンターの基本思想は,ソフトウェアの共同利用であり,ソフトウェアセンターの 基本的機能は,上記の収集・開発・流通を総合的に管理することである。このようなシステム化に より,ソフトウェア開発者と利用者が切り離され,現場教師がソフトウェアの開発の負担からある 程度開放されることになる。

ソフトウェアセンターがその趣旨に従って機能するためには,次のような条件を整えなければな らない。

- a. 収集している教育用ソフトウェアについての情報を,利用者である学校現場に定期的に流 す必要がある。
- b. 利用者が比較的簡単に, 収集されている教育用ソフトウェアを利用できるようにシステム 化する必要がある。

このような条件を満たしてソフトウェアセンターを機能させるためには,教育用ソフトウェアに 関するデータベースを構築し,ソフトウェアのライブラリ化などを行う必要がある。また条件a, bに対しては,現在最も有力な手段はパソコン通信を利用することである.データベースからの出 力情報と教育用ソフトウェアのライブラリをパソコン通信のホストコンピュータに蓄積することに より,利用者は随時パソコン通信を利用して必要な教育用ソフトウェアをダウンロードし利用する ことができる。

このような教育用ソフトウェアの共同利用という思想に基づく,ソフトウェアセンター構想に対 する問題点は

①ソフトウェアの著作者の権利を保護する問題。

②パーソナルコンピュータの機種の違いに対するソフトウェアの互換性の問題。

③ソフトウェアセンターの管理運営に対する予算措置の問題。

等,まだまだ多くあるものと思われる。特に①の問題については,議論を尽くして問題を残さない ようにしなければならない。

またソフトウェアの共同利用という面からは,他人の作ったソフトは使い難いということも問題 にしなければならない。これに対して筆者らは、収集したソフトウェアを部品化(モジュール化) して,それらモジュールに関するデータベースを構築すると共に,適当なモジュールを集めて新し い教育用ソフトウェアを編集・開発するための支援システム ESS を設計・開発している。これに

ついては第4章で述べる。

### (2)ソフトウェアセンターのデータベースの構成

ソフトウェアセンターにおけるデータベースは,ソフトウェアセンターの基本的機能であるソフ トウェアの収集・開発・流通に欠かせないものであり,ソフトウェアセンターの中枢機能であると いってよい。

このデータベースは、パーソナルコンピュータ上のMS-DOSの利用環境のもとに構築するも のであり,図3-1に示すように教育用ソフトウェアのデータベースとモジュールデータベースの 2種のデータベースから構成されている。

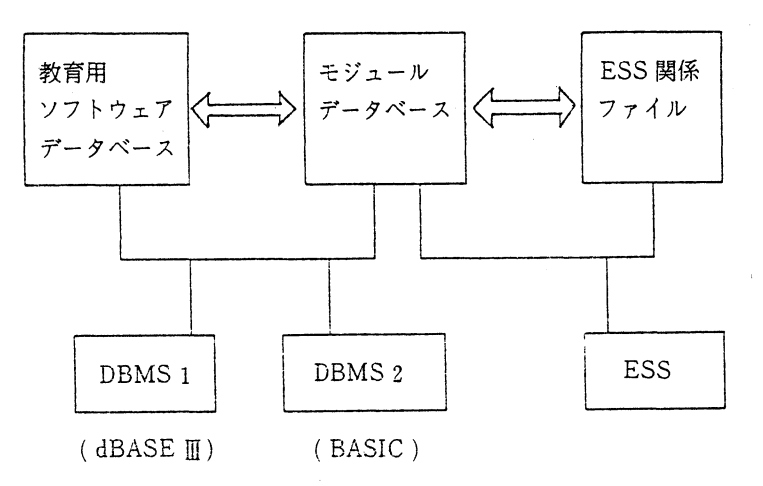

図3-1 ソフトウェアセンターのデータベースの構成

a. 教育用ソフトウェアのデータベース

教育用ソフトウェアのデータベースは,ソフトウェアセンターに収集された教育用ソフトウェア やソフトウェアセンターで開発された教育用ソフトウェアに関する情報を蓄積するものであり、次 のようなファイルから構成されている。

| 番号               | プログラム名           | 分<br>類            | 利用対象                |   | 容<br>内     | 機種・言語           | 作成者      | 属<br>所          |
|------------------|------------------|-------------------|---------------------|---|------------|-----------------|----------|-----------------|
| N <sub>101</sub> | 関数とそのグラフ         | CAI<br>(チュートリアル)  | 小1~高1               | 数 | 1次関数・2次関数  | PC98系(N88-DISK) | 護<br>瀬戸上 | 鹿児島中央高等学校       |
| N <sub>102</sub> | 数学練習問題           | CAI<br>(ドリル)      | 小・中・高               | 数 | 数と式 (計算問題) | PC98系(N88-DISK) | 崇<br>大山  | 隼人工業高等学校        |
| N 105            | もののあたたまり方        | CAI<br>(シミュレーション) | 小 6                 | 理 | もののあたたまり方  | PC98系(N88-DISK) | 敏郎<br>樺山 | 祁答院町立黒木小<br>学校  |
| N 106            | 2力のつりあい          | CAI<br>(チュートリアル)  | 中1                  | 理 | 力のはたらき     | PC98系(N88-DISK) | 嘉昭<br>角  | 屋久町立安房中学校       |
| N 108            | 力の学習             | CAI<br>(シミュレーション) | 中1                  | 理 | 力のつりあい     | PC98系(N88-DISK) | 義孝<br>久留 | 川内市立川内中央<br>中学校 |
| N <sub>115</sub> | 沸点実験シミュ<br>レーション | CAI<br>(シミュレーション) | $\Leftrightarrow$ 2 | 理 | 純物質と混合物    | PC98系(N88-DISK) | 千治<br>永井 | 屋久町立安房中学校       |

教育用ソフトウェア一覧表 Nol

図3-2 ソフトウェア名ファイル

①ソフトウェア名ファイル

ソフトウェア名,ソフトウェアの種類,作者名等のデータからなる。 (図3-2) ②ソフトウェア内容ファイル

ソフトの分類,利用対象,作成・実行方法,目的・意図,ファイル名等のデータからなる。  $(\boxtimes 3 - 3)$ 

◆◆◆ 教 育 用 ソ ウ ト ウ ェ ア 登 録 書 式 ◆◆◆

 $(F5172)$ 

内

ている。

(教科名の入力)の保存

.<br>(学級数・教師の名前入力) の

(各曜日の時数・教科の時数入

容

(各教科の諸条件入力)の保存

·教師名の入力の時,F1キーを

を入力条件として追加してあ

るので使うと便利である。

プログラムの題名: 時間割編成システム (改訂版)

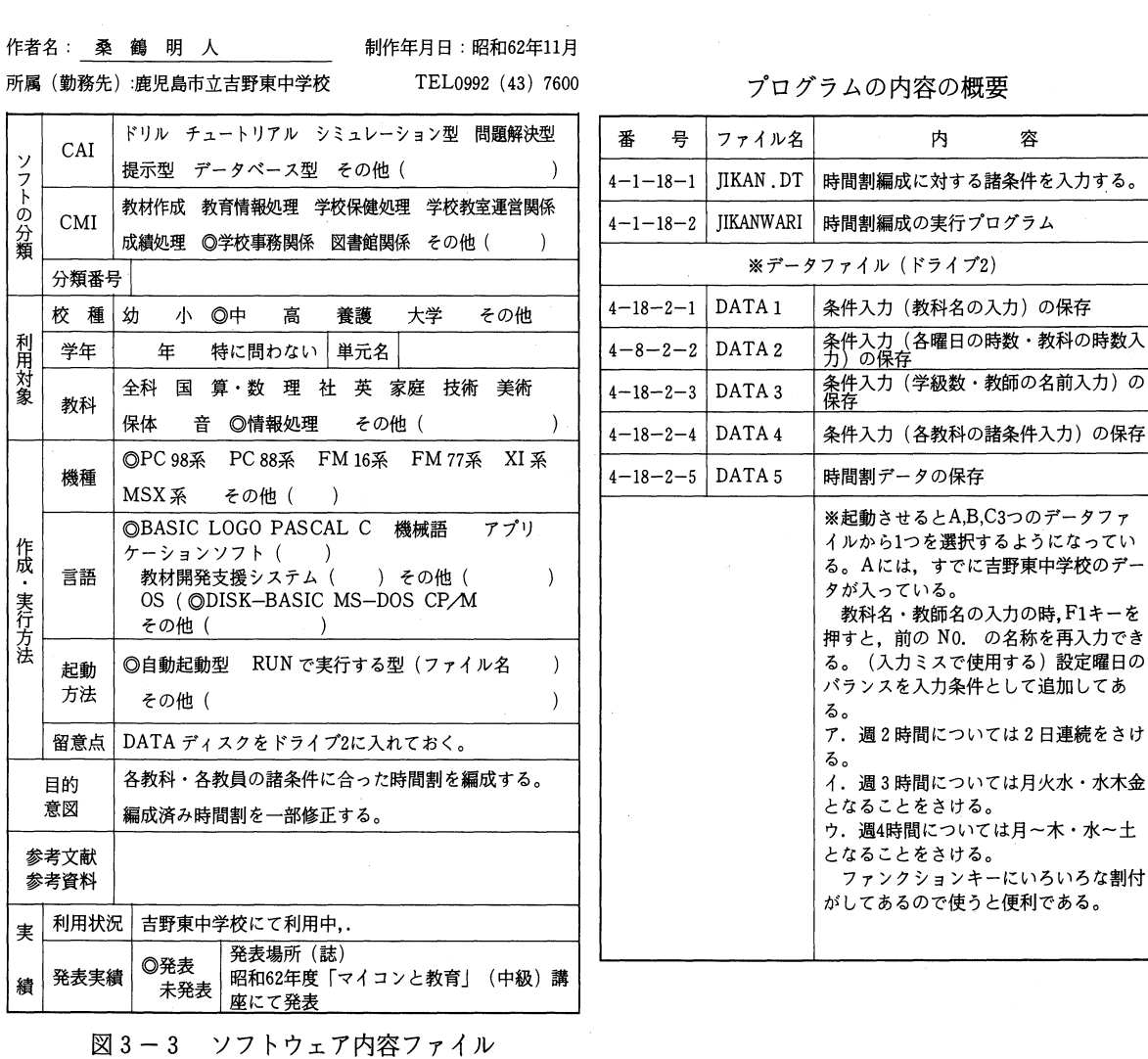

③ソフトウェアファイル

教育用ソフトウェアのファイルのことであり,フロッピーディスク別にライブラリとして整理 されている。

④ソフト作成者名ファイル

ソフトウェアの作者名のデータからなる。 ⑤利用者名ファイル

教育用ソフトウェアの利用者名のデータからなる。

⑥学校ファイル

教育用ソフトウェアを利用した学校名のデータからなる。

①, ②, ③のデータの関係は,図3-4に示すような構造になっている。

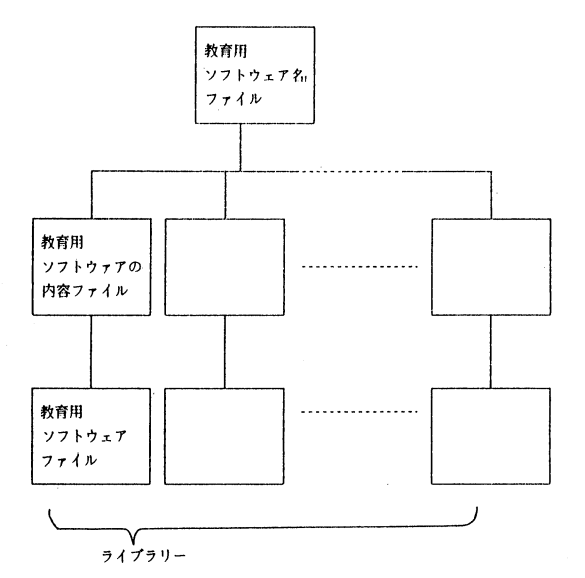

図3-4 教育用ソフトウェアのデータベースのデータ構造

b. モジュールデータベース

モジュールとは,教育用ソフトウェアを利用可能な単位に分けて部品化したものであり,各モ ジュールはインターフェースが明確にされており,できるだけ他のモジュールとは独立に実行でき る実現単位である。

モジュールデータベースは,次のようなファイルから構成されている。

①モジュール名ファイル

図3-5のようなデータ構成になっている。

②モジュール内容ファイル

図3-6のようなデータ構成になっている。

③モジュールファイル

モジュールプログラムにより構成される。モジュールプログラムはBAS ICの形で記録され ている。

①, ②, ③のデータの関係は,図3-7に示されるような構造である。このデータベースは主と して教育用ソフトウェアシステムESSにおいて利用され,モジュールの組合せによる新しい教育 用ソフトウェアの編集に基本的役割を果たす。 (第4章参照)

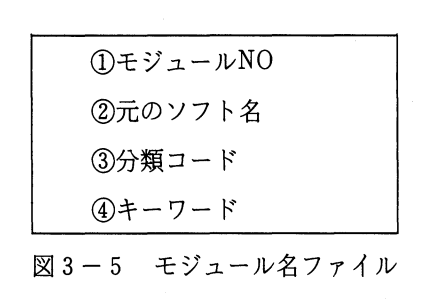

①モジュールNO ②プログラムサイズ ③モジュールの内容 ④入力変数 ⑤出力変数 ⑥使用ファイル ⑦キー入力 ⑧登録年月日 ⑨作者名 ⑲備考

図3-6 モジュール内容ファイル

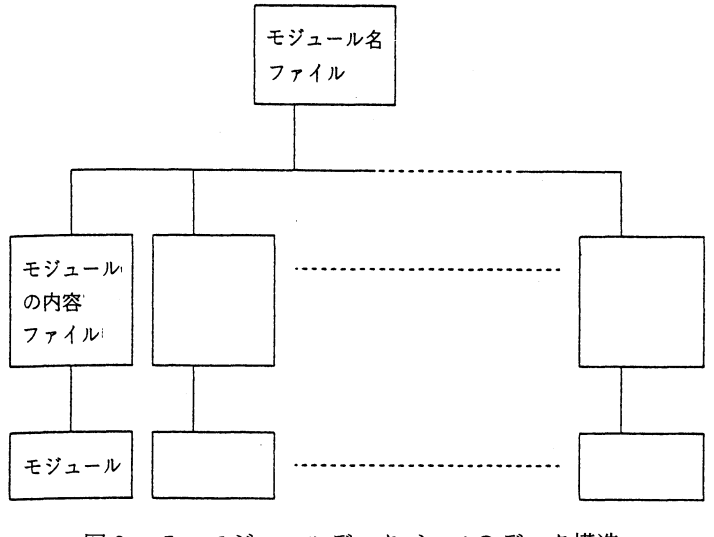

図3-7 モジュールデータベースのデータ構造

(3)データベースの特徴と利用法

このデータベースの特徴は,管理プログラムを2つ持っていることや,分類コードを作りそれを 検索に利用できることなどである。

a.データベース管理プログラム

ソフトウェアセンターのデータベースに対するデータベース管理プログラムとしては、dBAS EⅢによるもの(DBMS1)とBASICによりプログラムされたもの(DBMS2)とからなる。 両者どちらでも管理できるようになっているが,主としてデータの入力はdBASEIにより行い, データの出力や検索はどちらによってもできるようになっている。したがってBASICによる管理プ ログラムはdBASEINを保有していない学校現場などでの利用のためのものである。(図3-1)

b.分類コード

教育用ソフトウェアを,分類表に基づいてコード化し分類コードを作成した。この分類コードを 利用することにより,効率的に適切な検索ができるようにした。ただし,利用者はこの分類コード に直接触れることはなく,検索する場合には画面上に表示される分類表からメニュー方式で操作す ることにより実行できる。

c. 教育用ソフトウェアシステム ESS との結合

このデータベースはESSシステムからも利用できるようになっており, ESSはモジュールデー タベースから適当なモジュールを取り出して編集し,必要な教育用ソフトウェアを作成する。また ESSで作成された新しいモジュールをモジュールデータベースに登録することもできる. (第4章 参照)

4. 教育用ソフトウェアシステム (ESS) について

ここでは, ESSの目的・構成・操作の概略などを紹介し,このシステム作成に関する技術的な 側面に関しては別な機会に報告する。

(1) ESS の目的

前章で述べたようにモジュールデータベースには、各教育用ソフトの中から汎用性のあるルーチ ンを抜き出したものが納められている。その中には,例えば,演示用シミュレーションとしてそれ 自身ある程度独立して使用できるものや,地図や実験装置・器具を描くだけのプログラムのように 他のプログラムの一部に使用して初めて意味のあるソフトもある。

このようなモジュール化によりソフトの再利用や改編が容易になる。特にCAI用のソフトの中 には,作成した教師の個性が強く現れ,他の教師には使用しにくいものも多い。一方ではソフトの 開発には多大の労力が必要なので,このようなモジュール化による再利用は不可欠なものとなる。

さてモジュールを利用して,新たなソフトを作成する際には次のような作業が必要となる。

①目的に合致するモジュールを検索する。

②モジュールを実際に実行してみる。

③適当なモジュールが存在しないときには,新たなモジュールを作成する。

④モジュールのインターフェイス部や流れ制御を行うプログラムを作る。

このうち, ①だけは既成の汎用データベースソフトでも可能であるが, 他の作業と組み合わさっ たときには,その手間は膨大なものになる ESSはこれらを1つの環境の中で手軽に行えるよう にするためのシステムである。

(2) ESS の構成

ESS は、次の4つの部分に大別される(図4-1)。

- a) 会話モード …………………………… 各種コマンド処理
- b) モジュールデータベース …………モジュールの登録など

c) エディタ ……………………………ESS 言語によるプログラミング

d)トランスレータ ……………………ESS 言語のプログラムを翻訳

以下に,各部の概要を説明する。

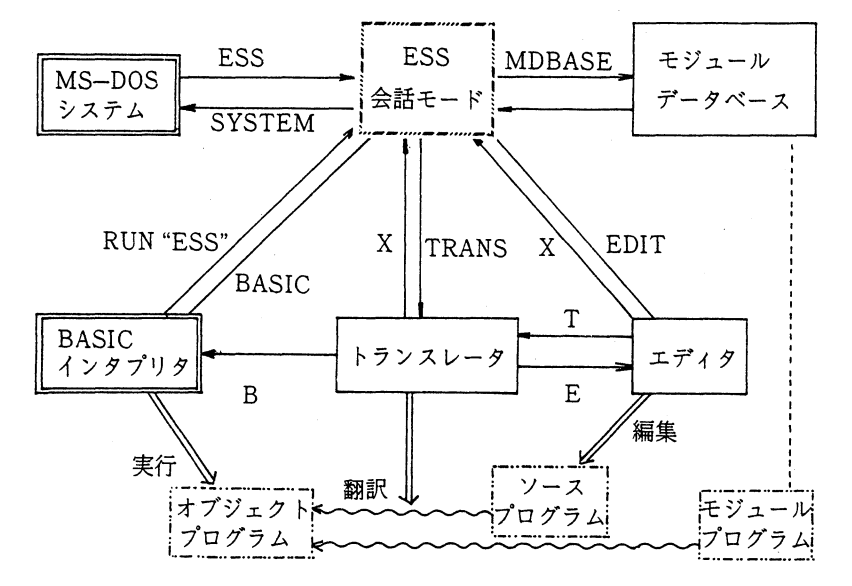

図4-1 ESSの基本構成

a.会話モード

ESS を起動すると、まずこのモードにはいる。これがESS の根幹部で、ここからコマンドに従 いすべての作業ルーチンが呼び出され,作業が終わるとまた会話モードに戻る。

大きな作業ルーチンを呼び出すコマンドは,

MDBASE ............ モジュールデータベースへ

EDIT ……………… ESS エディタへ

TRANS …………… ESS トランスレータへ

の3つであり、それぞれの役割は下記b~dで述べる。

また, MS-DOSシステムやBASICのエディタへは,それぞれ, SYSTEM, BASICという コマンドで移行できる。ESS 会話モードへは、MS-DOS からは、ESS, BASIC からは、RUN "ESS"というコマンドで戻れる。

この他に,会話モードでは,モジュールの一覧表示・検索・使用宣言・プログラムリストの参照 ・実行や、ESS ソースの一覧表示・プログラムリスト表示が行える (図4-2)。モジュールの実 行の際,そのモジュールが入出力変数を持つ場合には,その数と種類などが表示され入力を助け

44

| <b>BASIC</b>                  | go to BASIC system                 |  |  |  |  |  |  |  |  |
|-------------------------------|------------------------------------|--|--|--|--|--|--|--|--|
| CLS $(1-3)$                   | clear screen                       |  |  |  |  |  |  |  |  |
| DATE                          | display / reset present date       |  |  |  |  |  |  |  |  |
| DIR [drive:directory]         | display directory                  |  |  |  |  |  |  |  |  |
| EDIT (file name)              | go to ESS editor                   |  |  |  |  |  |  |  |  |
| HELP [initial]                | display this menu                  |  |  |  |  |  |  |  |  |
| MDBASE                        | go to module data base             |  |  |  |  |  |  |  |  |
| MDIR $[drv:dir] (\angle 0-3]$ | display module directory           |  |  |  |  |  |  |  |  |
| MLIST [module name]           | display BASIC list of a module     |  |  |  |  |  |  |  |  |
| MUSE [module name]            | declare to use a module            |  |  |  |  |  |  |  |  |
| PROC [module name]            | execute a module                   |  |  |  |  |  |  |  |  |
| SET [drv:dir]                 | change current drive and directory |  |  |  |  |  |  |  |  |
| SDIR [drv:dir]                | display source directory           |  |  |  |  |  |  |  |  |
| SLIST [source name]           | $display a source-program list$    |  |  |  |  |  |  |  |  |
| <b>SYSTEM</b>                 | go to $MS - DOS$ system            |  |  |  |  |  |  |  |  |
| TIME                          | display/reset present time         |  |  |  |  |  |  |  |  |
| TRANS [source name]           | execute ESS translator             |  |  |  |  |  |  |  |  |

図4-2 ESS会話モードのコマンド

る。さらに,各モジュールには,標準入力値が用意されているので,入力値を省略して実行結果を 見ることもできる。

また,MS-DOS の基本的なコマンド(DIR,DATE,TIME,CLS,……)と同等な作業の他 に,モジュールが納められたディスクドライブの指定,操作説明の表示などもできる。

b. モジュールデータベース

モジュールデータベースについては第4章で説明したが,このデータベースはESS会話モード とコマンドの一部を共有し,有機的に結合している。会話モードにおけるモジュールの一覧表示・ 検索・使用宣言・プログラムリストの参照・実行などのコマンドはモジュールデータベースのコマ ンドでもある。

会話モードのコマンドで処理できない作業は,モジュールデータベースを呼び出してから行うこ とになる。この種の作業としては,モジュールの登録・修正・削除が主なもので,その他インデッ クスディスクの作成,モジュールのコピー等, ESSによるプログラミングの段階では通常必要と されないものである。

C.エディタ

モジュールを組み込んだプログラムは, ESS 言語で作成される。ESS 言語は, 構造化された BASIC言語とESS固有の命令からなり, BASICが扱える者には容易に取り組める。ただし,B-ASICとは異なりプログラムリストには行番号が無く、1行は78文字以内に制限される(図4-3)。

このプログラムは汎用のエディタやワープロソフトによっても編集できるが,操作性を上げるため

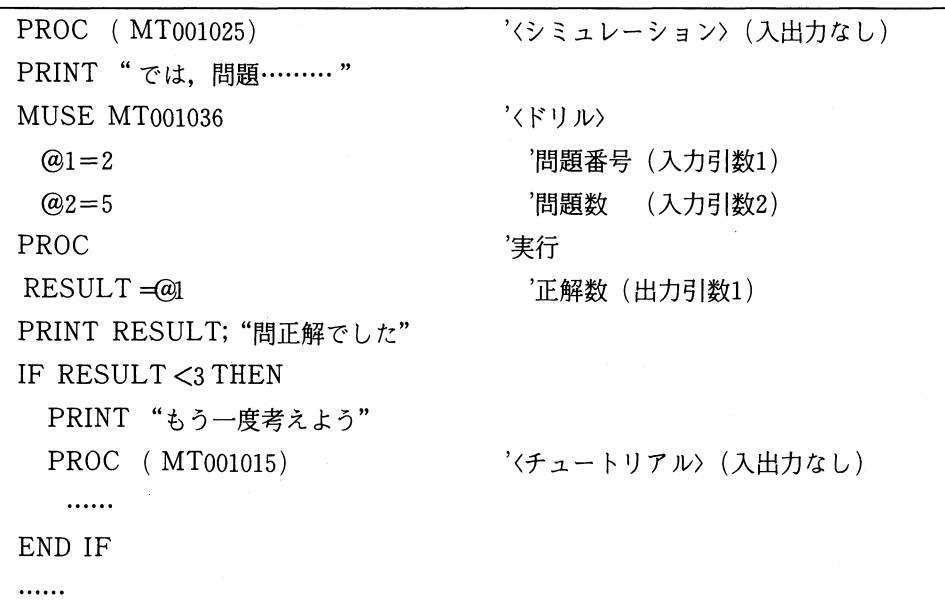

図 $4-3$  ESS プログラム例

専用のエディタが用意されている。専用エディタは,機能面では汎用エディタに劣るが,各種フロ ントエンドプロセッサによる日本語入力やエディタ内でモジュールが参照できることが特徴であ る。

エディタからは,会話モード,トランスレータ, MS-DOSシステム, BASICインタプリタへ抜け出せる。 d.トランスレータ

ここでは,エディタで編集・保存された ESS のソースプログラムが実行可能な形式に翻訳され る。現在のところモジュールもESS言語もBASICをベースにしているので,この翻訳作業は,モ ジュールの入出力およびチェイン制御とESS固有の命令をBASIC命令に置き換えるだけである。

翻訳された結果は,通常の非構造化BASICのプログラムとなり, BASICインタプリタ上で実 行できる。もちろん,これをさらにコンパイルすることも可能である。

なおこのトランスレータは,翻訳時に, ESS固有の命令など通常のBASICとは異なる命令に 対してのみエラーがあれば警告を出す。通常のBASICで書かれた部分は,インタプリタ上でデ バッグすることになる。

トランスレータへは会話モードまたはエディタから移行できる。エディタから移行した場合に は,そこで編集・保存されたソースが自動的に選択され翻訳される。トランスレータからは,会話 モード,エディタ, BASICインタプリタへ脱出できる。

(3) ESS の操作例

ESSによりモジュールを組み込んだプログラムを作成する手順をまとめておく。ここでは,各 作業に対応する,会話モードの命令を()内に示してある。

①ESSを起動すると会話モードになる。 ②モジュールのはいったディスクドライブを指定する。(SET) ③必要なモジュールを検索する。(MDIR など) (4)モジュールの使用宣言をする。(MUSE) ⑤モジュールを実行して動作を確認する(PROC) ⑥必要ならモジュールのプログラムリストを見る。 (MLIST) 別なモジュールも使用する場合には③からくり返す。

(7)エディタに移る。(EDIT)

⑧プログラムを作成・編集する。

⑨ソースリストをディスクに保存し,トランスレータへ移る。

⑲翻訳されたBASICプログラムが作成される。

ここで、バグがあればエディタへ移り⑧からくり返す。 ⑪BASICインタプリタへ移り,目的のプログラムを実行する。

ここで、バグがあればエディタへ移り⑧からくり返す。

⑲終了

以上の作業は,ディスクドライブが3台以上あれば,フロッピーディスクを差し替えることもなく 非常に簡便に行える。

(4) ESS への課題

このESSが今後とも充分活用できるか否かは,適切なモジュールの蓄積と, ESSの機能と操作 性の改良という2点にかかっていると考えられる。

前者に関しては,教育現場で作成されるソフトの技術的向上(構造化・モジュール化・再利用を 意識したプログラミング)を待つとともに,収集ソフトに頼らず基本的なモジュールを開発してい く努力が必要であろう。

後者のESSの改良については, ESS言語の機能向上(例えば,基本的な入出力のためのコマン ドを完備するなど),増加しつつあるC言語によるプログラムなどへの対応,モジュール検索機能 の強化,モジュールの改編利用機能の強化などが考えられる。さらに,手軽に ESS を扱えるよう に,一定規格の「要求仕様書」を作成すれば,推論機構により自動的に適当なモジュールを選択 し,プログラムを生成するシステムを作ることも検討している。

また、ハードウェアやOSを大きなものにすると操作性は向上するので、学校現場の実情に合わ せながら基本構成を考えていかねばならないだろう。

5.おわりに

本研究は,教育用ソフトウェアのデータベースの開発を中心にして展開してきたものであるが,

48 鹿児島大学教育学部研究紀要 教育科学編 第40巻1988

単なるソフトウェアのデータベースではなく,モジュールデータベースや教育用ソフトウェア作成 支援システムESSなどの構想が加わって,研究計画が大きく発展してきた。現在の開発状況はま だ基礎の段階であり,全体的な完成にはなお時間がかかりそうである。またシステムの構想にもい くつかの問題点が残されている。特にモジュールデータベースには問題点があり、モジュールのプ ログラムの構造上の問題,モジュールの作成と蓄積の問題などはかなり基本的な難問題である。

本研究の教育用ソフトウェアのデータベースに蓄積しているソフトウェアは、鹿児島県教育委員 会のマイコン教育利用推進委員会が収集した,県内教師の自作ソフトウェアである。本研究テーマ は,研究対象として興味ある問題ばかりでなく,鹿児島県におけるコンピュータ教育利用の推進に 役立つものである。もちろん前記委員会の委員や学校現場の先生方の協力がなくてはできない研究 であり,諸先生方に深く感謝する次第である。また本研究は,電気通信普及財団の援助により実施 しているものであり,ここに感謝の意を表する次第である。

#### 参 考 文 献

- 1)真田,遠矢,山下,鹿児島県におけるコンピュータ教育利用計画とその課題,鹿児島大学教育学部研 究紀要(教育科学編),第39巻(1987), pp.29-64
- 2)教育用ソフトウェアの開発指針,社会教育審議会教育メディア分科会,昭和60年12月
- 3)昭和61年度文部省委託事業・新教育機器教育方法開発研究報告書,日本教育工学振興会,昭和62年3 月, 第2部第2章, pp.98-99
- 4)教育におけるマイクロコンピュータの利用について、社会教育審議会教育放送分科会、昭和60年3月

## 付 録

#### [分類のコード化]

コード化に当たっては,本文で示した分類表の, 「A.教科」から「F.教材教具との併用」まで の全項目それぞれについて、その項目が教育用ソフトウェアに該当しているかどうか検討し、該当 していればそのビットを立てるという方式でコード化することにした。この時,先に示した分類表 の一番最初(上段)の項目A-0を LSB (Least Significant Bit) とし、最後の項目F-20を MSB (Most Significant Bit)としており, LSBから4ビット単位で16進数に変換していくこ とにより,そのソフトウェアをコード化することにした。

この方式を採ることにより,分類の該当箇所が重複するような場合の分類作業や検索作業におけ る支障を少なからず低減できる。たとえば,ある一つの教育用ソフトウェアについて,このソフト ウェアがどの教科を対象としているかを分類するとき,理科に対応するものであれば理科のビット をたて,また理科でも数学でも適用できるものとすれば各々のビットを立てれば良いわけである。 検索の場合も同様と考えてよい。

なお、学校現場などで実際に利用されるときなど、CAI ソフトウェアでは単元名や教材で検索 することが重要なものとなるものと思われるが,この分類表においては教科にとどまることにし,

これらについてはキーワード方式を採ることにしている。

[分類の適用]

本文で述べたように,昭和62年度に鹿児島県教育委員会マイコン教育利用推進委員会が収集した 県内教員による自作教育用ソフトの一部について,上に示したコード化の基準に従ってコード化を 試みたのでその一部を付表1に示す。

|             | $\theta$       |          | $\overline{c}$ | 3        | 4                     | 5 | 6        | 7        | 8             | 9              | 10       | 11           | 12       | 13       | 14       | 15    | 16       | 17       | 18                    | 19                    | 20       |
|-------------|----------------|----------|----------------|----------|-----------------------|---|----------|----------|---------------|----------------|----------|--------------|----------|----------|----------|-------|----------|----------|-----------------------|-----------------------|----------|
|             | A              |          |                |          | B                     |   |          |          | $\mathcal{C}$ |                |          | D            |          |          |          | E     |          |          |                       | ${\rm F}$             |          |
| ソ<br>ヮ<br>名 | 教科             |          |                |          | 校種<br>$\bullet$<br>学年 |   |          |          | 学習の<br>型      |                |          | 学習の<br>湯面    |          |          |          | 学習の様式 |          |          |                       | 他教材と<br>$\mathcal{D}$ | 併用       |
| ブラインドタッチ    | $\Omega$       | $\Omega$ | $\Omega$       | 4        | $\Omega$              | E | 7        | 7        |               |                | $\Omega$ | C            | $\Omega$ | $\Omega$ | 3        | 9     | 8        | $\Omega$ | 2                     | 9                     | $\Omega$ |
| ミラーシューター    | 4              | $\Omega$ | $\Omega$       | $\Omega$ | $\Omega$              | 8 | 7        | 3        |               | 3              | $\Omega$ | 7            | 3        | D        | $\Omega$ | 9     | 8        | $\Omega$ | $\mathbf{2}^{\prime}$ | 1                     | 0        |
| 三角形の面積      | $\mathbf{2}$   | $\theta$ | $\Omega$       | $\Omega$ | $\Omega$              | 6 | $\Omega$ | $\Omega$ | 2             | $\Omega$       | $\Omega$ | A            | $\Omega$ | $\Omega$ |          | 9     | $\Omega$ | 8        |                       | 8                     | $\Omega$ |
| 交通量調査       | $\overline{2}$ | $\Omega$ | $\Omega$       | $\Omega$ | 8                     |   | $\Omega$ | $\Omega$ | $\Omega$      | $\overline{2}$ | $\Omega$ | $\mathbf{2}$ | 4        | A        | $\Omega$ | A     | 8        | $\Omega$ |                       |                       | $\theta$ |

付表1分類表の適用